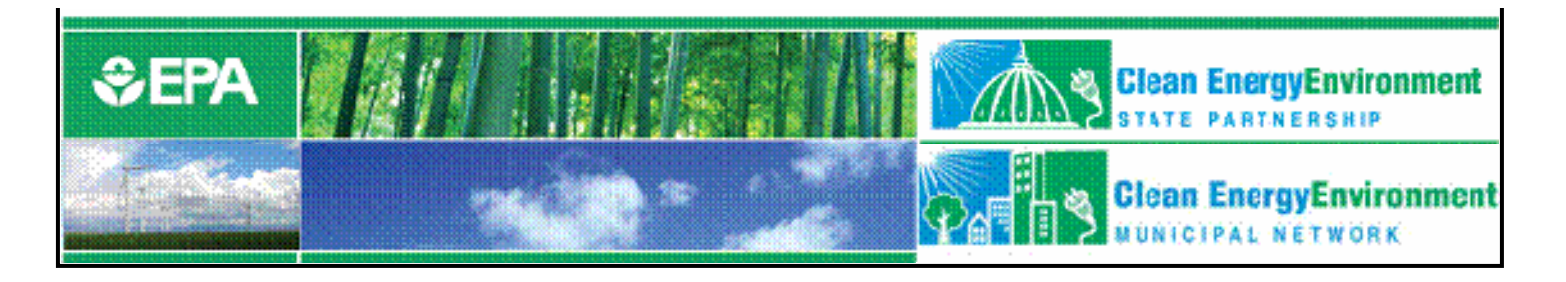

# Greenhouse Gas Inventory 101

#### **Session 3: State Inventory Tool (SIT) Training Session**

You will hear music until the webcast begins. Slides will be e-mailed to all participants.

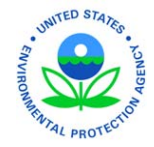

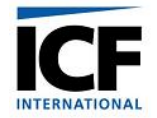

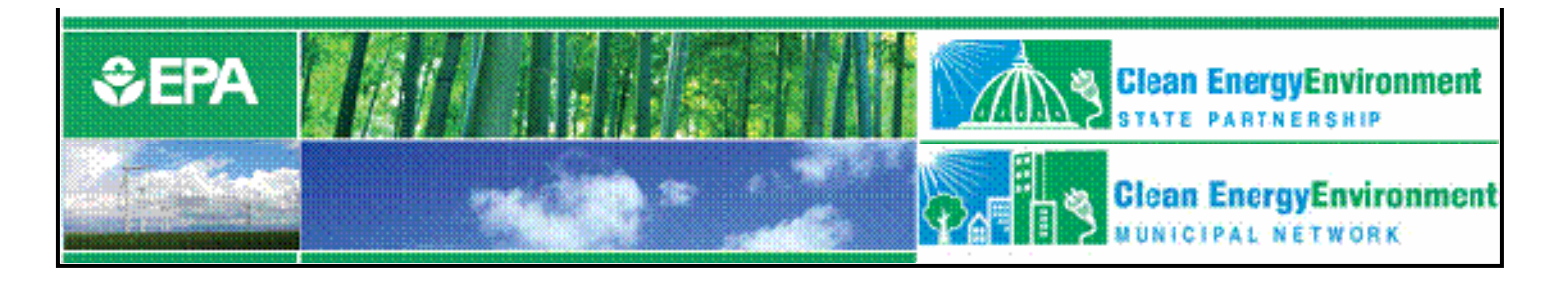

# Greenhouse Gas Inventory 101

#### **Session 3: State Inventory Tool (SIT) Training Session**

#### December 5, 2007 Andrea Denny, EPA & Lauren Pederson, ICF

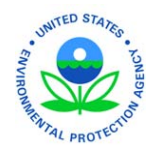

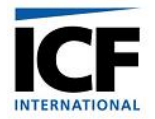

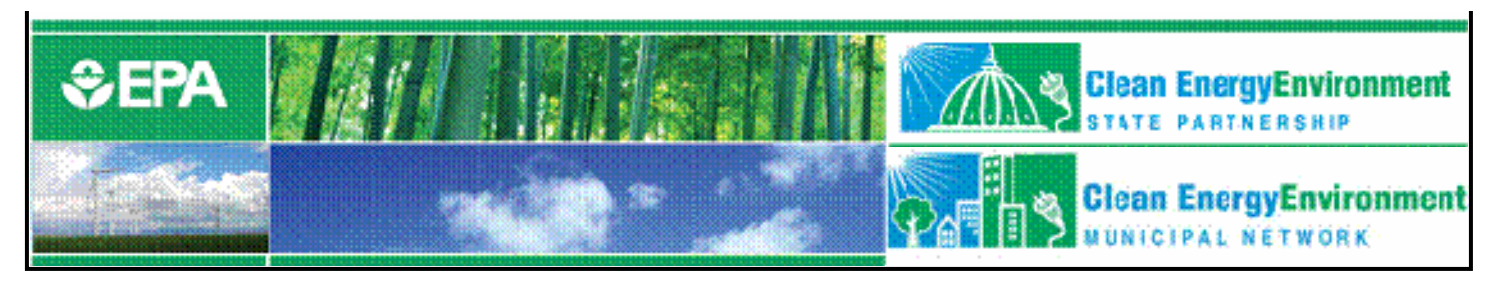

### Welcome and background

- Clean Energy Environment Programs
	- Promote cost-effective clean energy strategies that achieve environmental, energy, public health and economic benefits
		- Clean Energy Environment State Program
		- Clean Energy Environment Municipal Network www.epa.gov[/cleanenergy/stateandlocal](http://www.epa.gov/cleanenergy/stateandlocal)

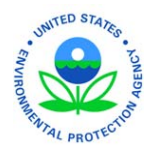

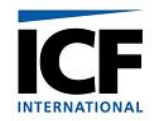

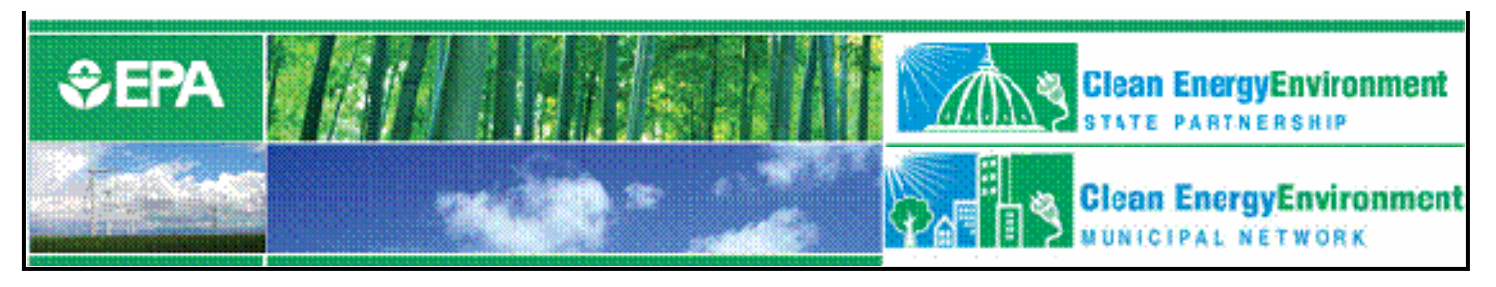

# Logistics

- •Phone lines are muted to control background noise.
- • Please use question/comment box to submit your questions, we will consolidate questions and ask them during the Q&A session at the end of the presentation.
- Please use color indicators to show if you are confused or need the presenter to slow down. We will keep an eye on this during the presentation.
- We will notify participants of where the recording will be online once it is available.
- Feedback after the training is welcomed, please email [denny.andrea@epa.gov](mailto:denny.andrea@epa.gov) with questions or comments.

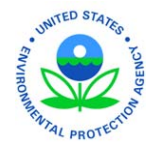

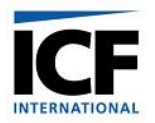

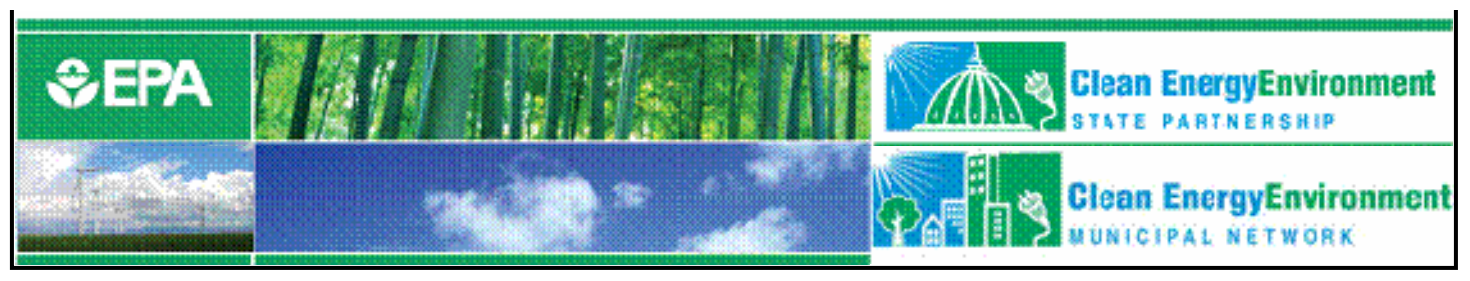

### Session 3

- Audience:
	- Recommended for state officials as the tool is designed to incorporate state-level data.
- Goal:
	- This detailed training for the SIT modules includes implementation of state data to assess GHG emissions by source and sector.

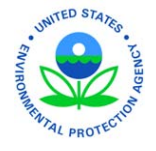

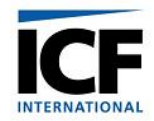

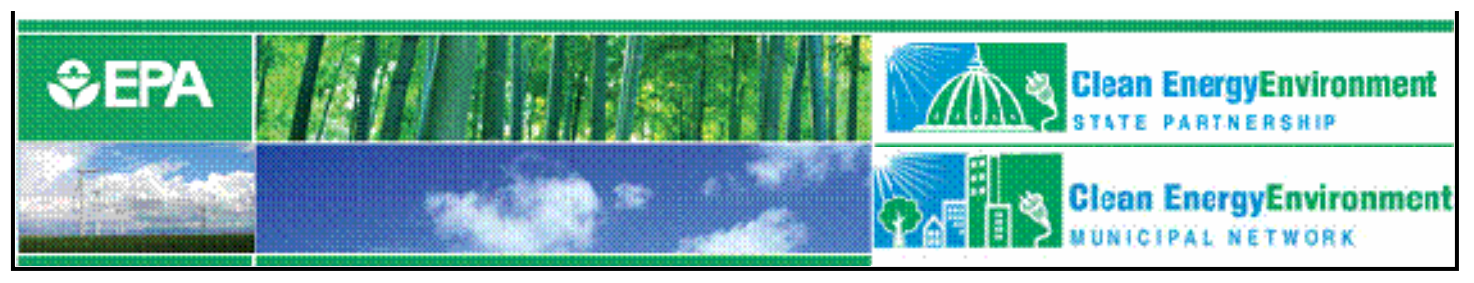

### Outline

- Background
- Lessons Learned
- State Inventory Tool
- State Inventory Tool Demonstration
	- $CO<sub>2</sub>$  from Fossil Fuel Combustion module
	- Natural Gas and Oil module
	- Synthesis module

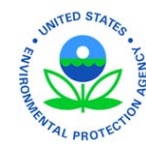

• Projection Tool

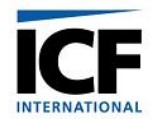

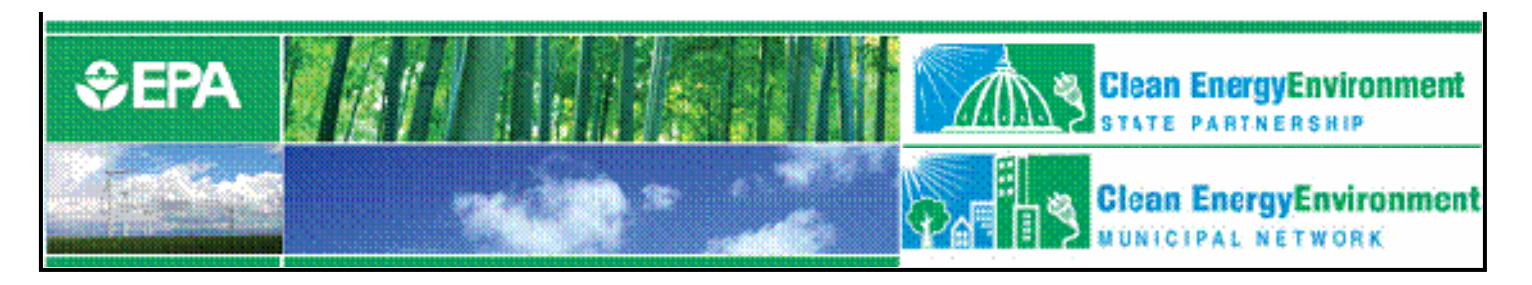

### Background

- The State and Local Program began in 1990 Mission: to build capacity in the states
- Developed the *State Guidance* for estimating state GHG emissions
- Gave grants to states to develop GHG inventories
	- 42 states and Puerto Rico have developed inventories

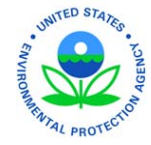

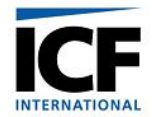

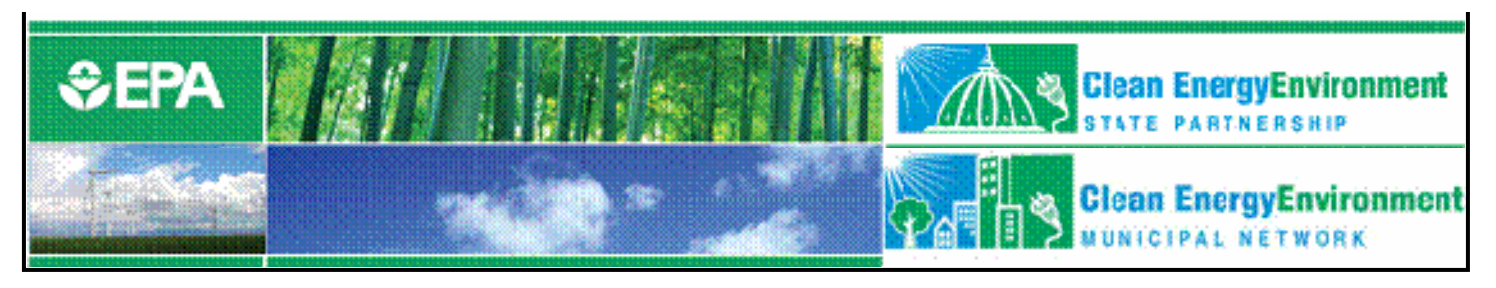

### Lessons Learned

- Inventories are time-intensive
	- Collecting the data
	- Identifying the appropriate emission factors
	- Setting up the infrastructure to calculate emissions
- Inventories for a single year in the 1990s are insufficient for mitigation planning in 2007
- Emission trends are necessary for:
	- projecting emissions, identifying mitigation activities, setting targets, and creating action plans

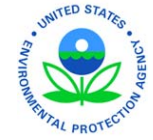

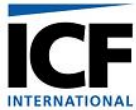

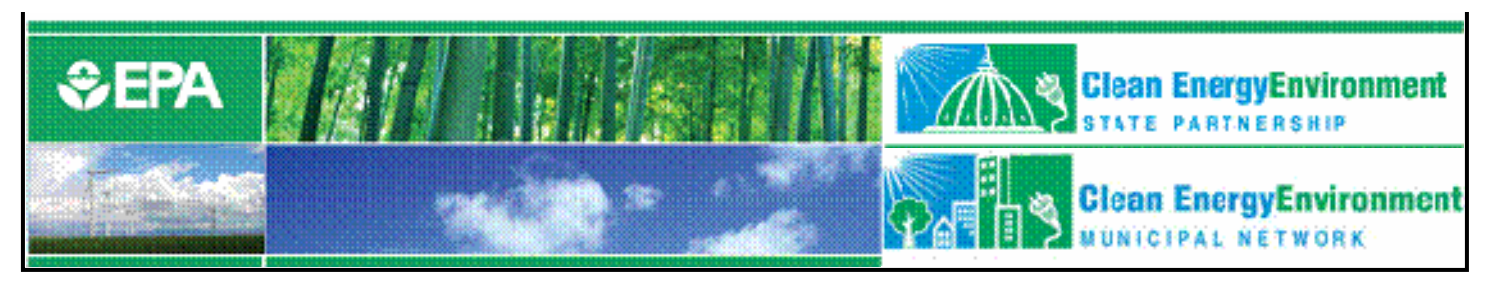

### Lessons Learned (continued)

- Updating methodology is difficult
	- Creation of User's Guide to update methodology and provide guidance for modules
- States need tools
	- To facilitate updates
	- To project emissions
	- To analyze trends
	- To provide a standardized methodology
	- To track progress from year to year

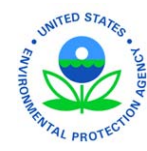

To gain perspective on major sources and sinks

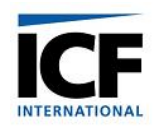

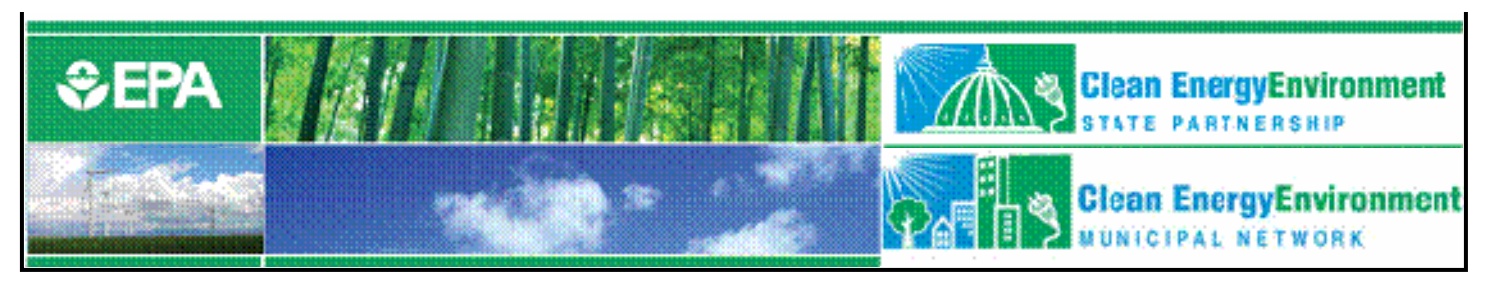

### State Inventory Tool Goals

- Leverage EPA's extensive inventory experience
	- Development of the National Inventory
	- Contributing to the IPCC Good Practice Guidance
- Provide default state activity data and emission factors, but allow customization
- Maximize transparency
- • Provide estimates for the most recent year where data is available
- $\bullet$  Enable sector experts to work simultaneously on different parts of the inventory

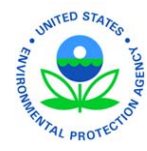

•Utilize a user-friendly interface

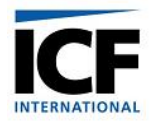

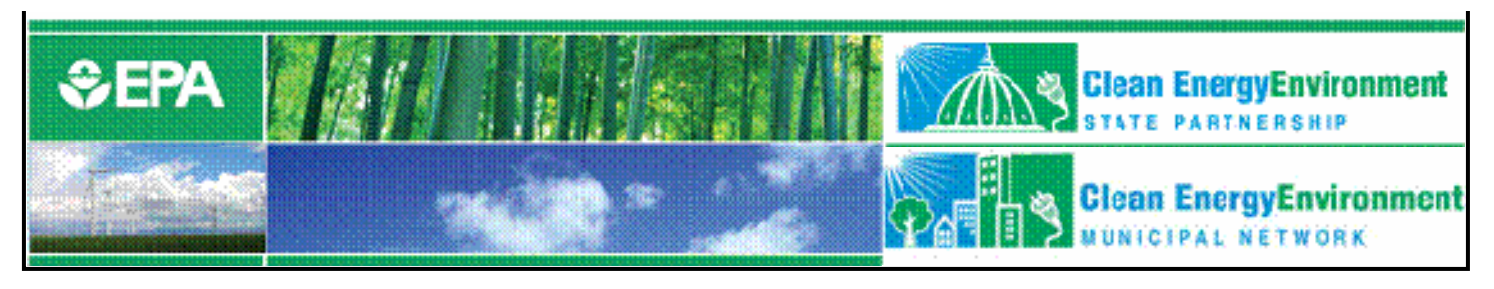

### State Inventory Tool Design

- Eleven Excel® modules comprise the State Inventory Tool
	- Ten modules cover the emission source categories
	- One Synthesis Module compiles data from the source modules into a complete inventory
- A companion Projection Tool

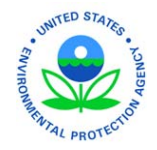

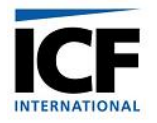

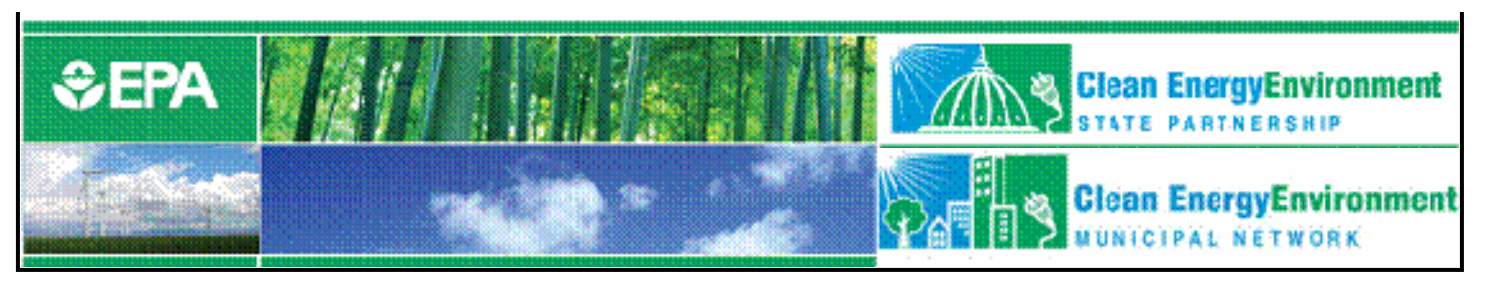

# Sector Modules

- $CO<sub>2</sub>$  from Fossil Fuel Industrial Processes Combustion $\mathbf n$  . The set of  $\mathbf n$
- $\bullet$  CH $_4$ **Stationary Combustion**
- $CH_{2}$  and N  $\Omega$  from Wastewater  $CH<sub>4</sub>$  and N<sub>2</sub>O from Mobile Combustion
- Natural Gas and Oil and Forestry **Systems**
- Coal Mining
- 
- Agriculture
- Municipal Solid<br>Waste
- •
- Land-Use Change

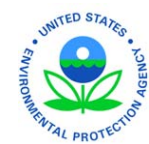

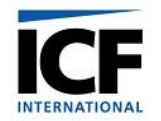

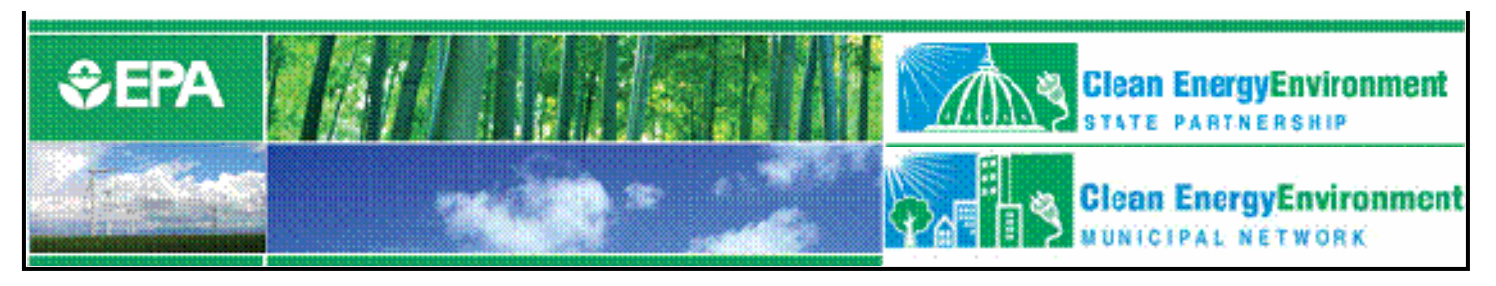

## Using the Tool

- Complete one module at a time or encourage sector experts to complete relevant modules
- When modules are complete, create export files
- Use Synthesis Module to create summary tables and graphs

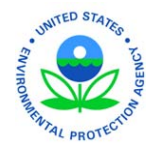

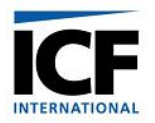

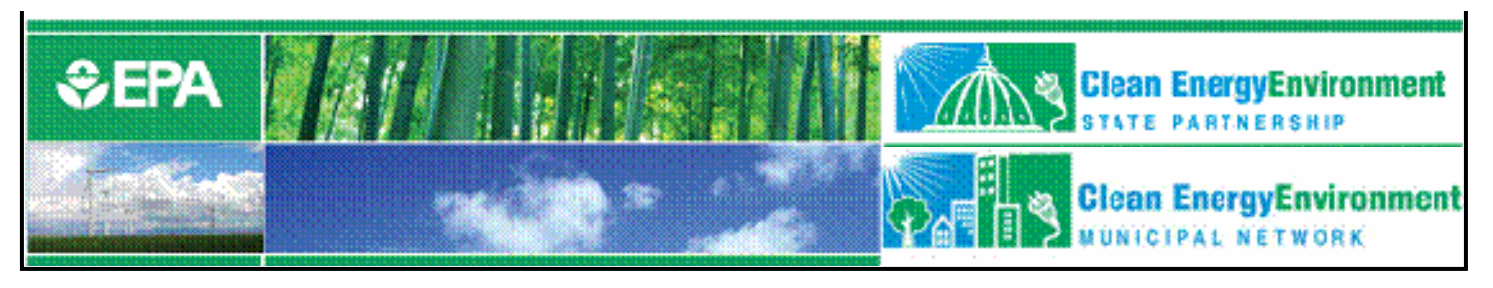

## Completing a Source Module…

- On the control worksheet: select the state, select the parameters of the inventory (where necessary), and fill in the emission factors (or utilize default parameters)
- On the calculation worksheet: enter activity data or select default data
- On the summary worksheet: view the summary of emissions
- On the control worksheet: export the summary data to a separate file

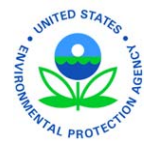

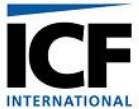

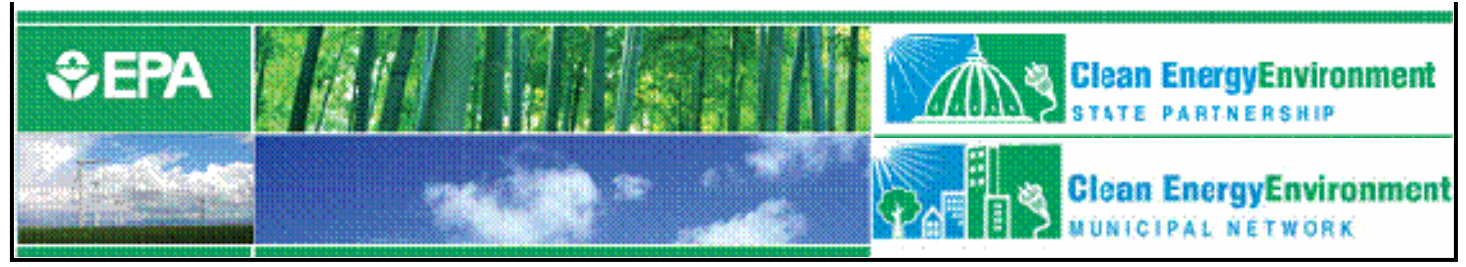

#### Control Worksheet

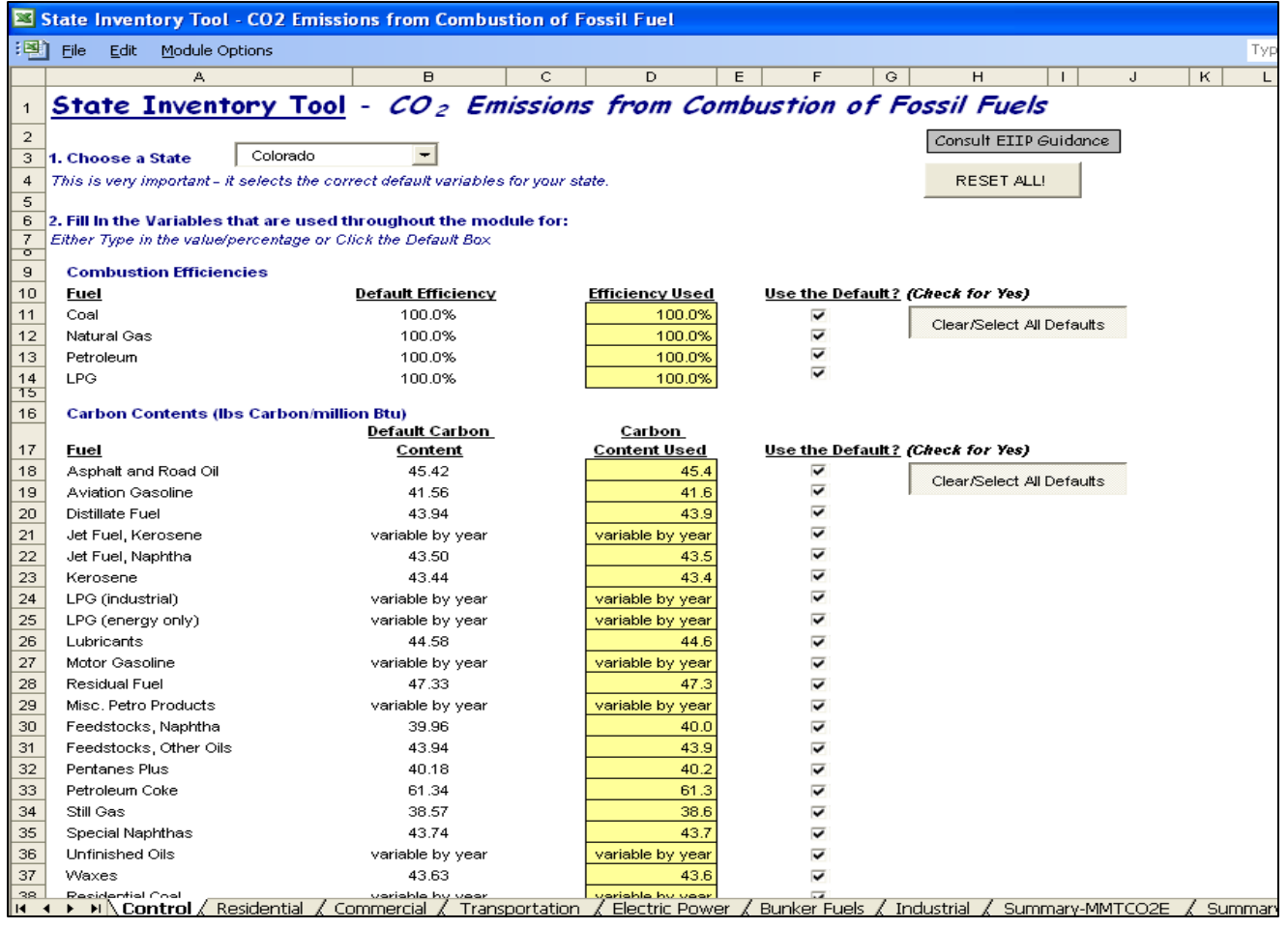

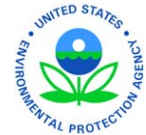

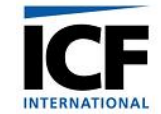

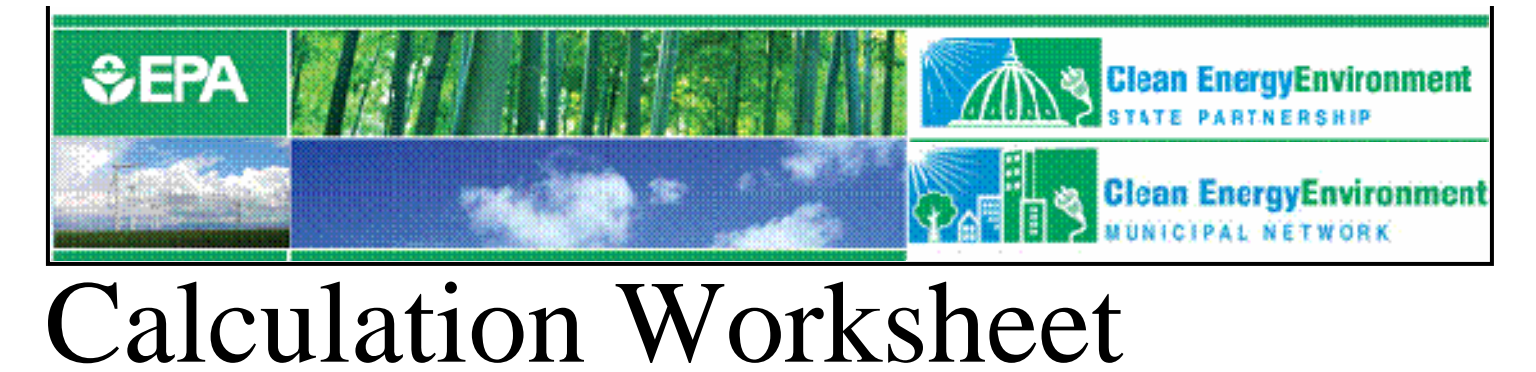

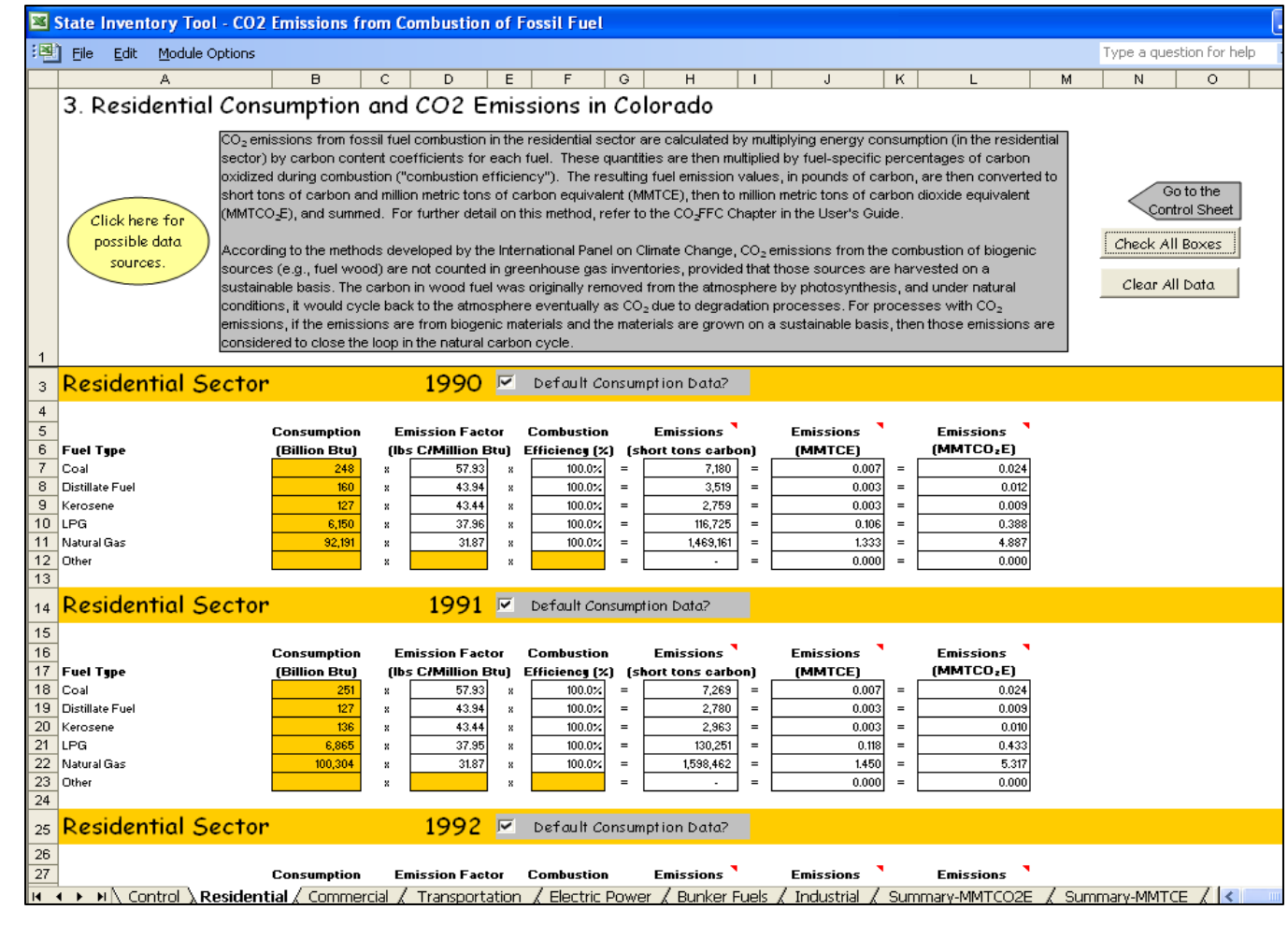

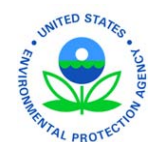

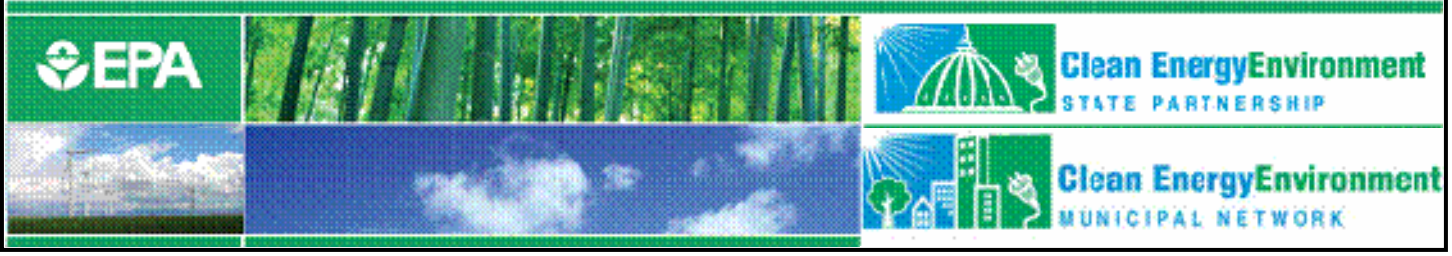

#### Summary Worksheet

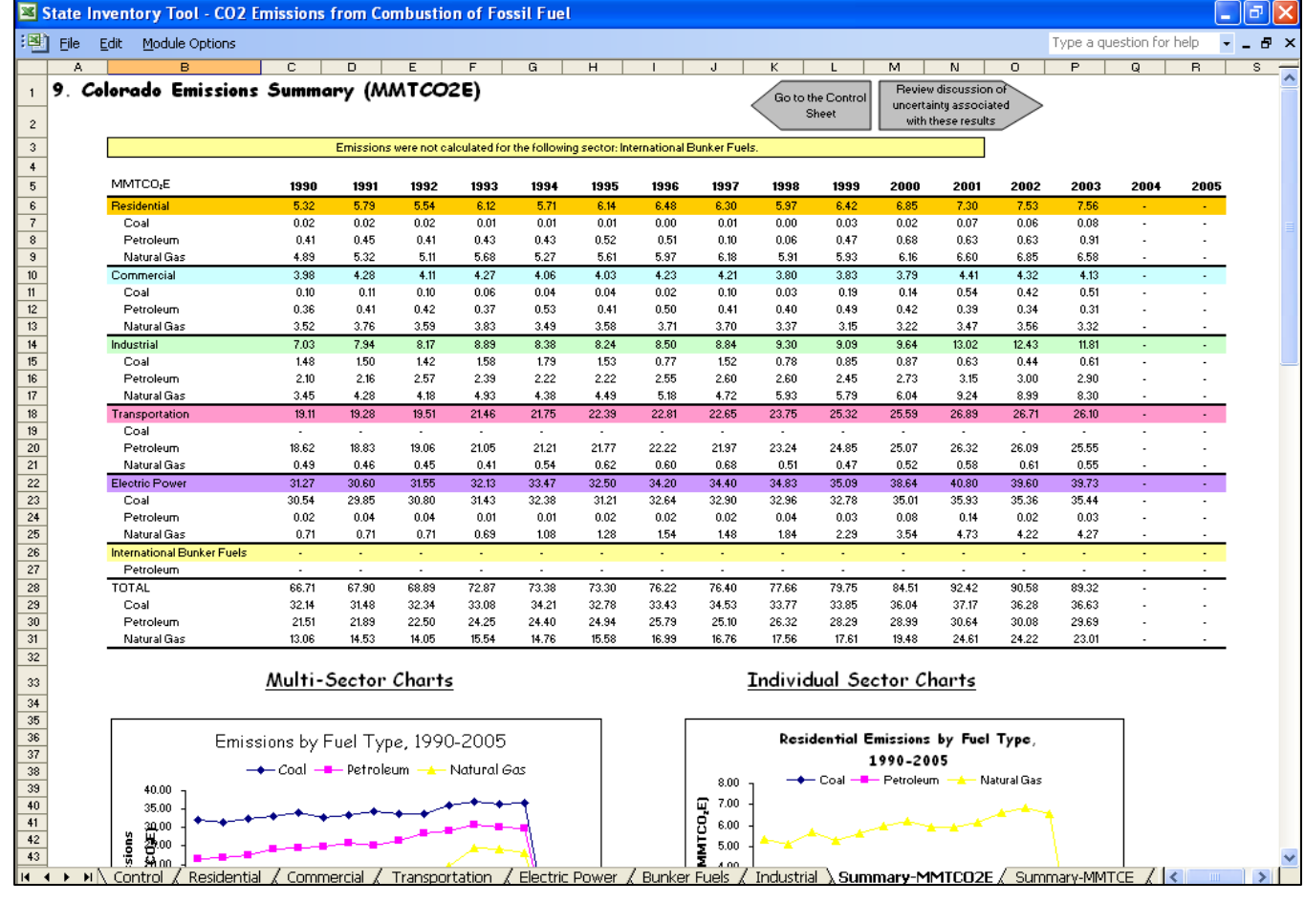

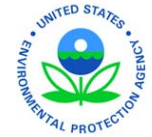

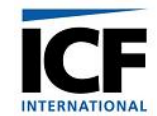

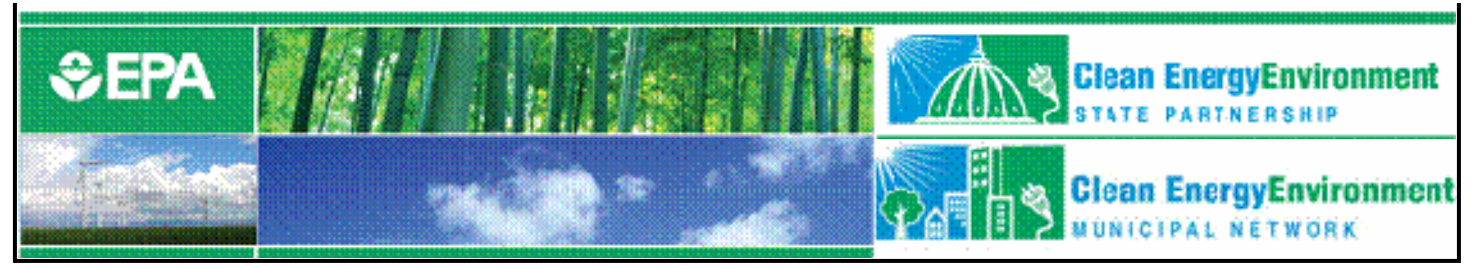

#### Exporting Data

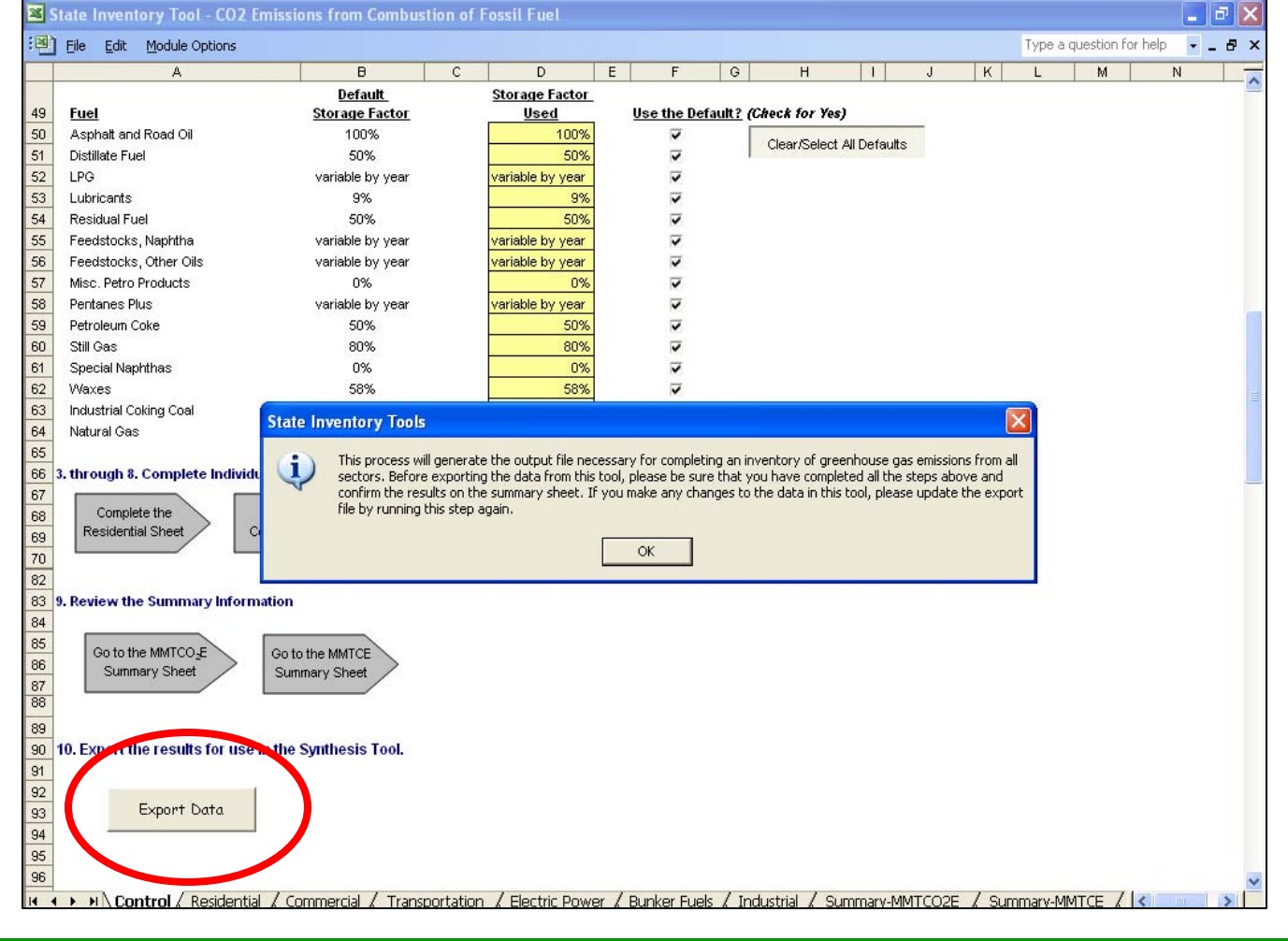

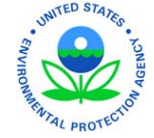

**INTERNATIONAL** 

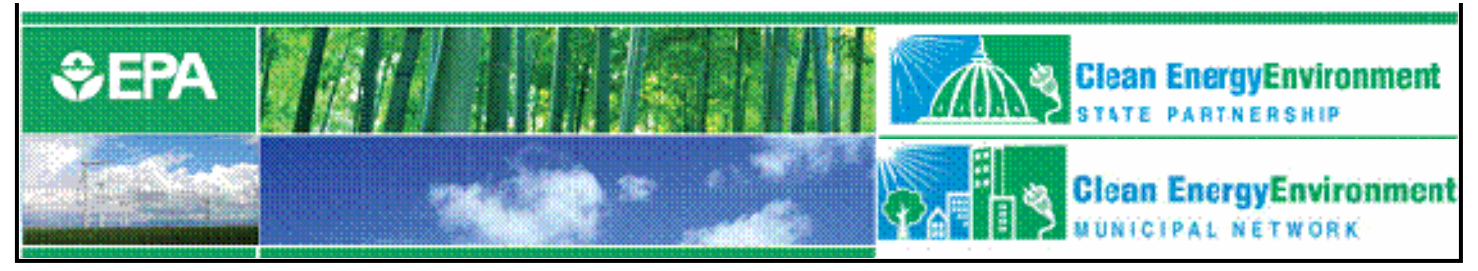

#### Exporting Data (cont. 1)

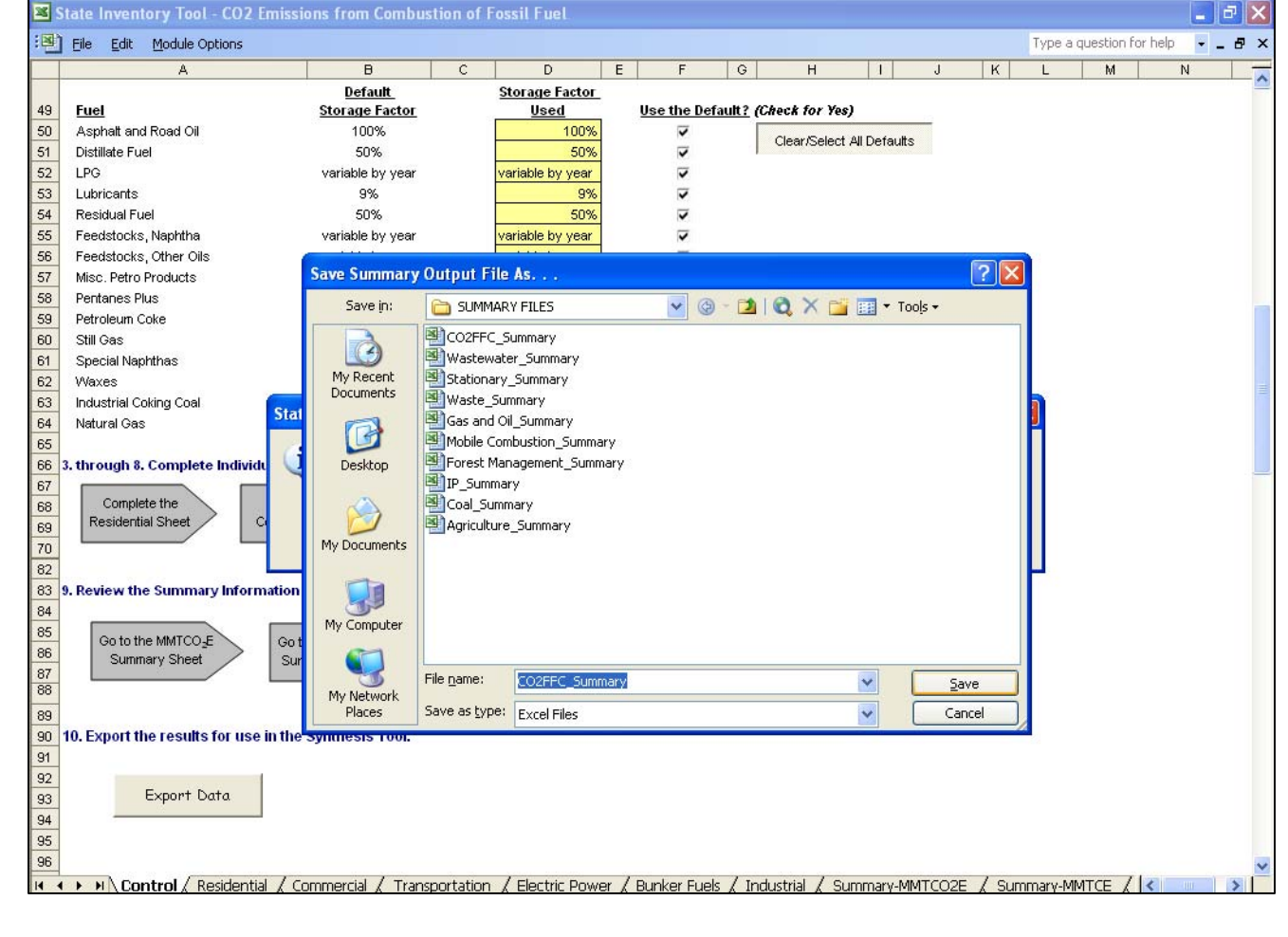

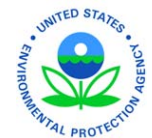

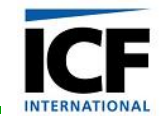

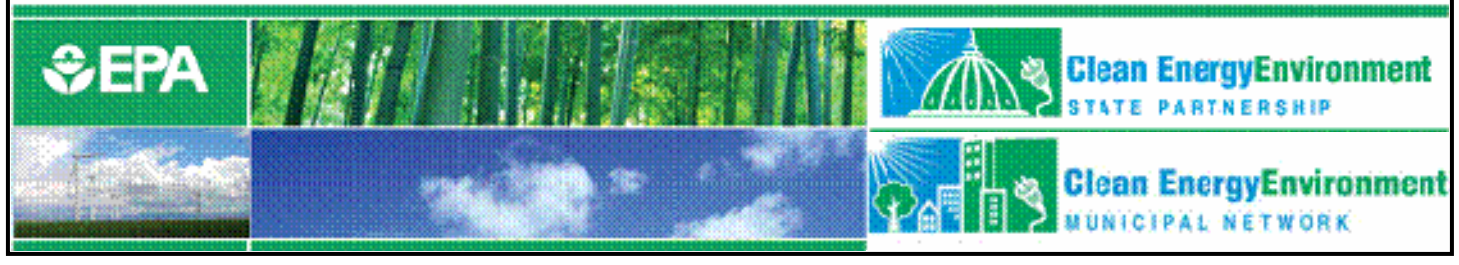

### Exporting Data (cont. 2)

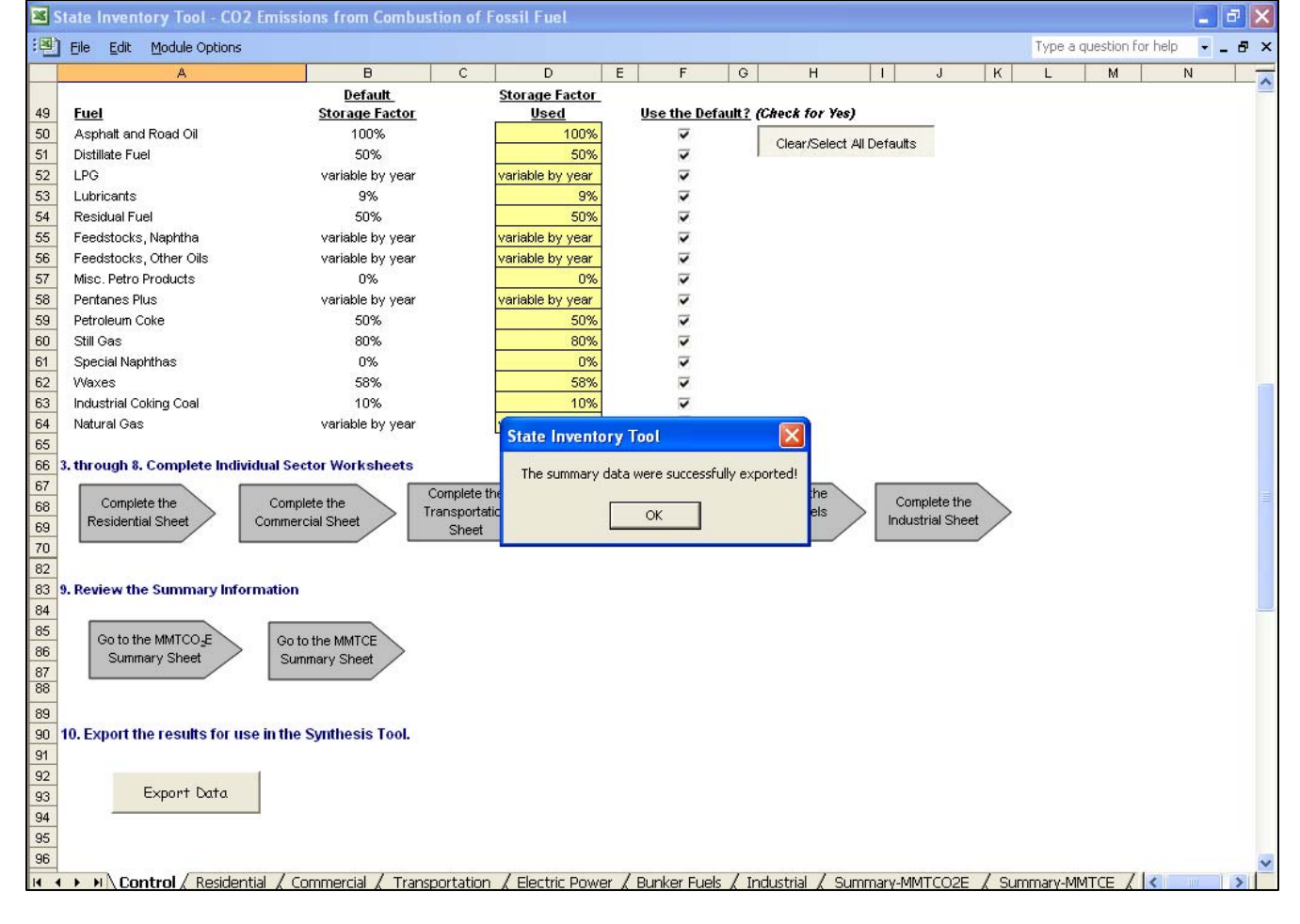

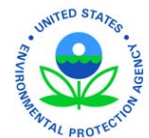

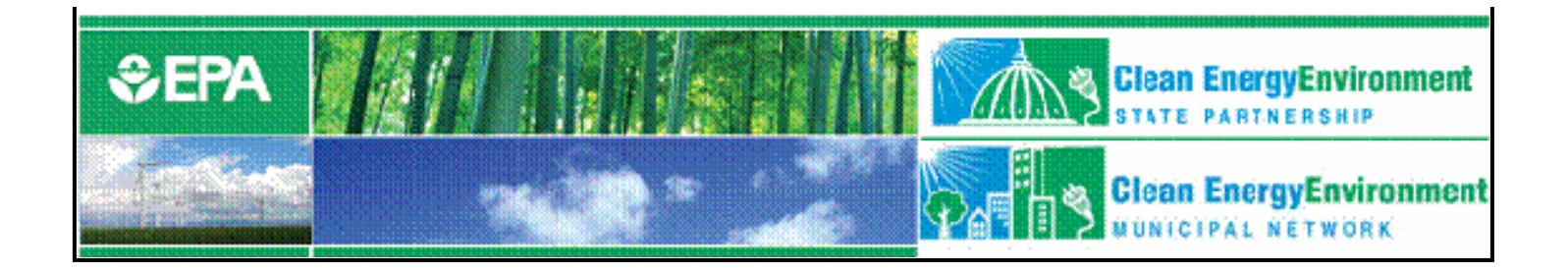

#### Tool Demonstration: State Inventory Tools

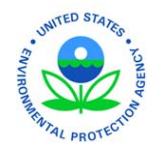

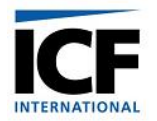

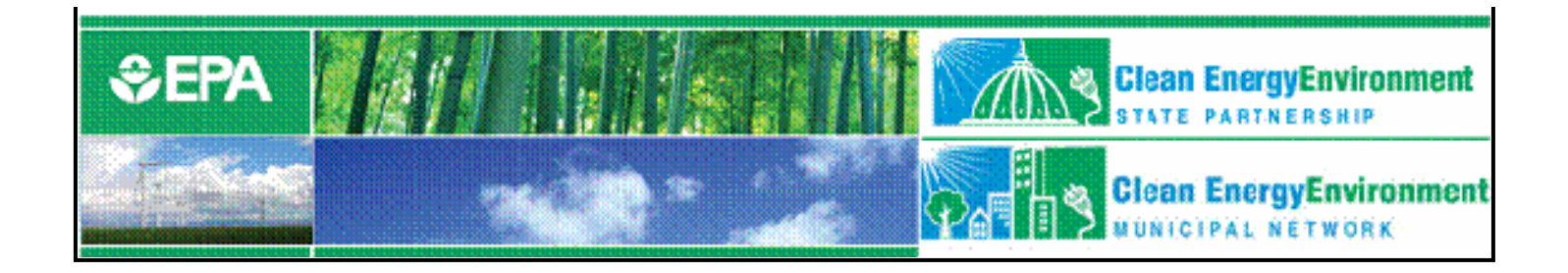

#### Q&A for the State Inventory Tool Modules

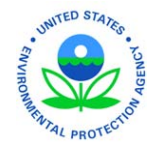

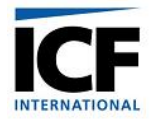

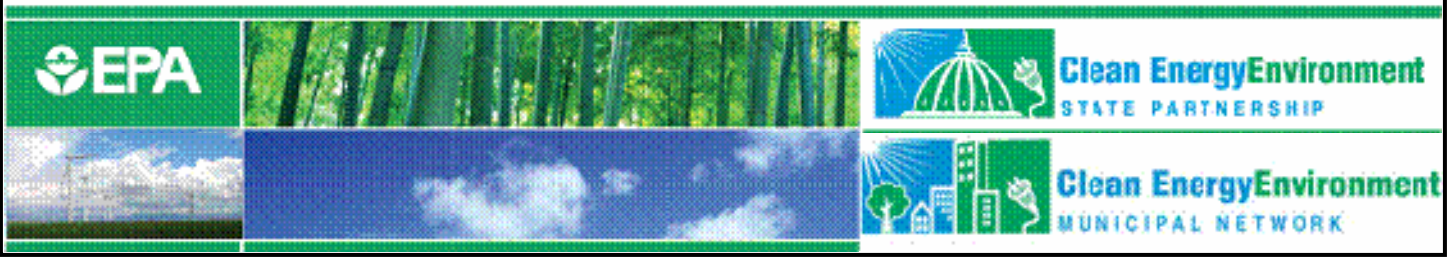

### Projection Tool Overview

- Project emissions by gas and by sector through 2020
- Import historic emissions from SIT modules (if applicable)
- Project future emissions 1.Based on historical data2.Forecasting using projected activity data

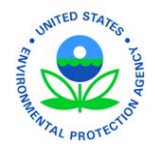

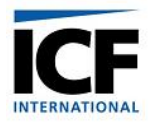

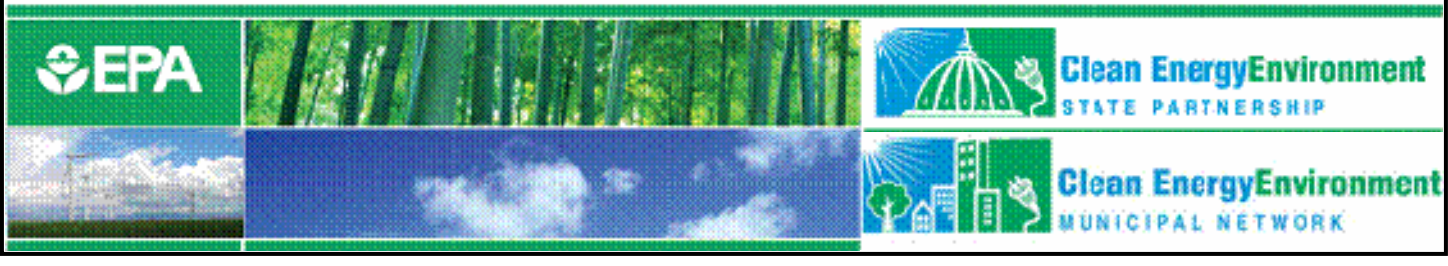

### Projection Example: CO <sup>2</sup>FFC

- Projections based on EIA's regional energy consumption data to 2020
- State specific estimates calculated using historic percentage of energy consumption in the region

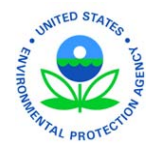

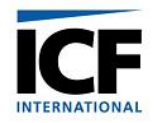

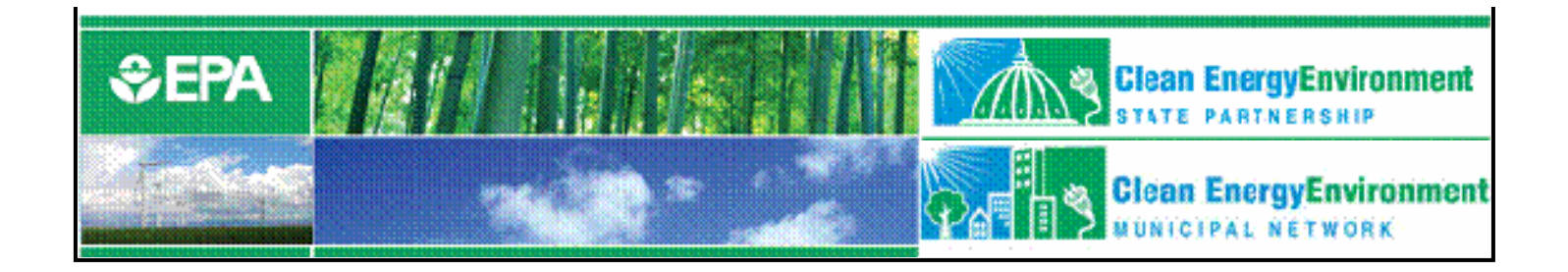

#### Tool Demonstration: Projection Tool

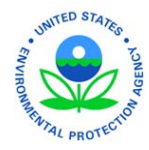

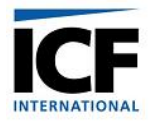

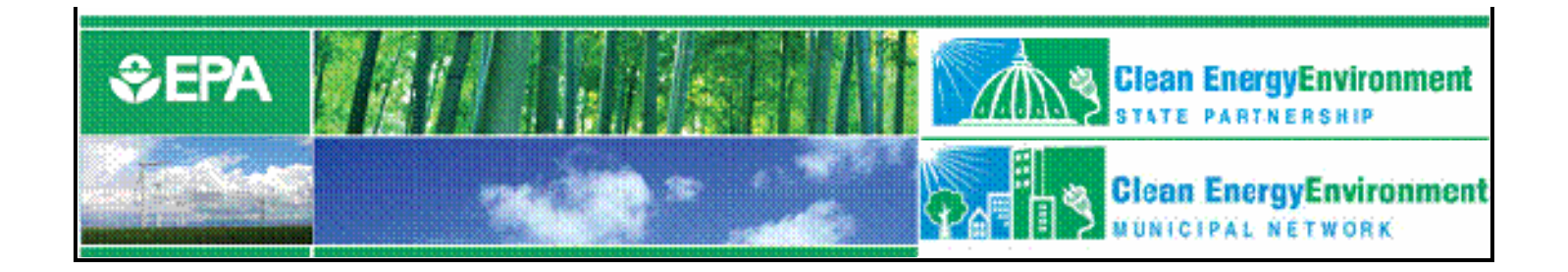

#### Q&A for the Projection Tool

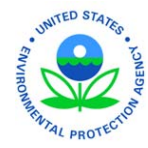

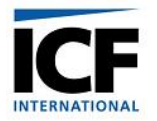

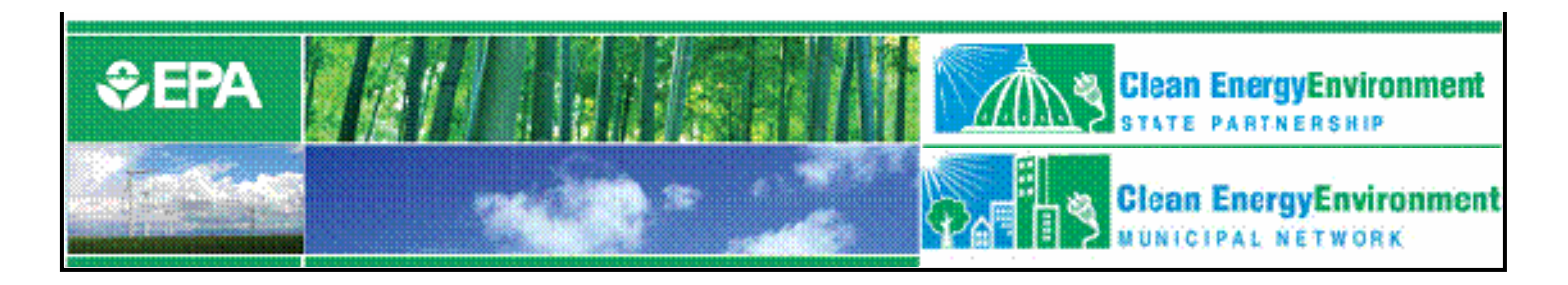

#### Additional resources

- Energy  $\mathrm{CO}_2$  Emissions by State [http://epa.gov/climatechange/emissions/state\\_energyco2inv.h](http://epa.gov/climatechange/emissions/state_energyco2inv.h) tml
- State Greenhouse Gas Inventories [http://epa.gov/climatechange/emissions/state\\_ghginventories.](http://epa.gov/climatechange/emissions/state_ghginventories) html
- $\bullet$  Inventory of U.S. Greenhouse Gas Emissions and Sinks <http://www.epa.gov/climatechange/emissions/usinventoryrep> ort.html

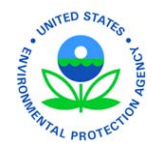

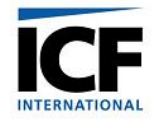

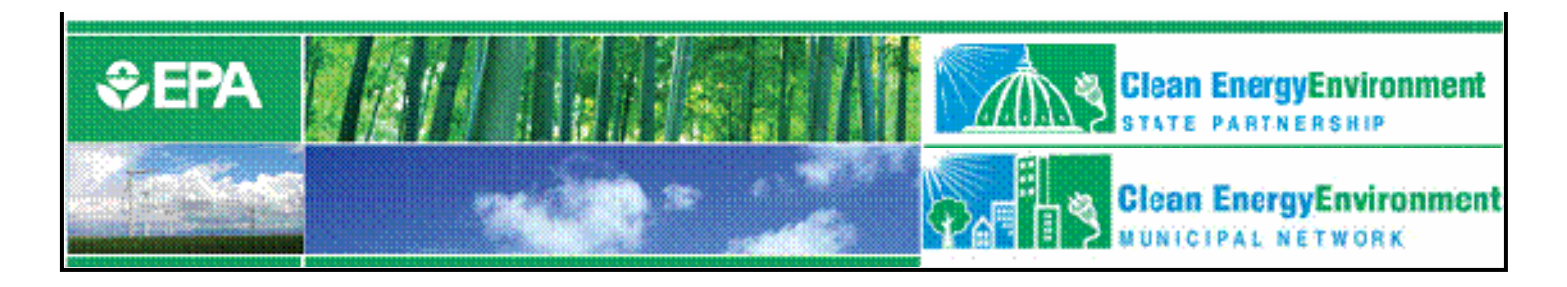

#### For more information:

Andrea Denny State and Local Branch, U.S. EPA 1200 Pennsylvania Avenue (6202 J) Washington, DC 20460 Phone (202) 343-9268 Fax (202) 343-2337

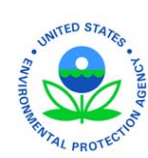

[Denny.Andrea@epa.gov](mailto:Denny.Andrea@epa.gov)

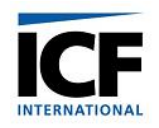